#### электронный журнал **-ТЕХНИЧЕСКИЙ ВЕСТНИК** МОЛОДЕЖНЫЙ НА!

Издатель ФГБОУ ВПО "МГТУ им. Н.Э. Баумана". Эл No. ФС77-51038.

**# 04, апрель 2016** 

**УДК 004.77** 

# **Фреймворк SignalR в ASP.NET MVC**

**Стародубцев А.В.**, *студент Россия, 105005, г. Москва, МГТУ им. Н.Э. Баумана, кафедра «Системы обработки информации и управления»* 

*Научный руководитель: Гапанюк Ю.Е., к.т.н., доцент Россия, 105005, г. Москва, МГТУ им. Н.Э. Баумана, кафедра «Системы обработки информации и управления» gapyu@bmstu.ru* 

**Введение.** С развитием интернет-приложений появилась необходимость в функционале, обеспечивающем операции в реальном времени – получение данных с сервера, отправку на него данных, рассылку данных с сервера на большое число клиентов, и всё это без перезагрузки страницы – без нажатия клавиши *refresh*. Одним из вариантов реализации такого функционала является библиотека SignalR. Этот фреймворк можно использовать в веб-формах, WPF и консольных приложениях, но наибольшее распространение он получил в приложениях на ASP.NET MVC.

**Границы применимости.** Использование SignalR библиотеки обусловлено необходимостью постоянного обновления данных в режиме реального времени. В случае, если данные обновляются редко и/или с определенной заданной (заранее известной) периодичностью, стоит рассмотреть возможность использования, к примеру, AJAX запросов и отказа от SignalR. Также важна и нагрузка на сервер, поэтому и инструмент следует подбирать в зависимости от доступных ресурсов.

**Хабы и Постоянные Подключения.** Библиотека предоставляет два варианта работы: через хабы (*hubs*) и через постоянные подключения (*persistent connections*). Постоянные подключения – коммуникации на низком уровне абстракции взаимодействия. Другой вариант, хабы, представляет собой некоторое обобщение первого, это более высокий уровень абстракции.

**Хабы.** Как было сказано ранее, хабы работают на более высоком уровне абстракции, нежели постоянные подключения. Есть две части хабов – клиентская и серверная; схематично это изображено на рис. 1.

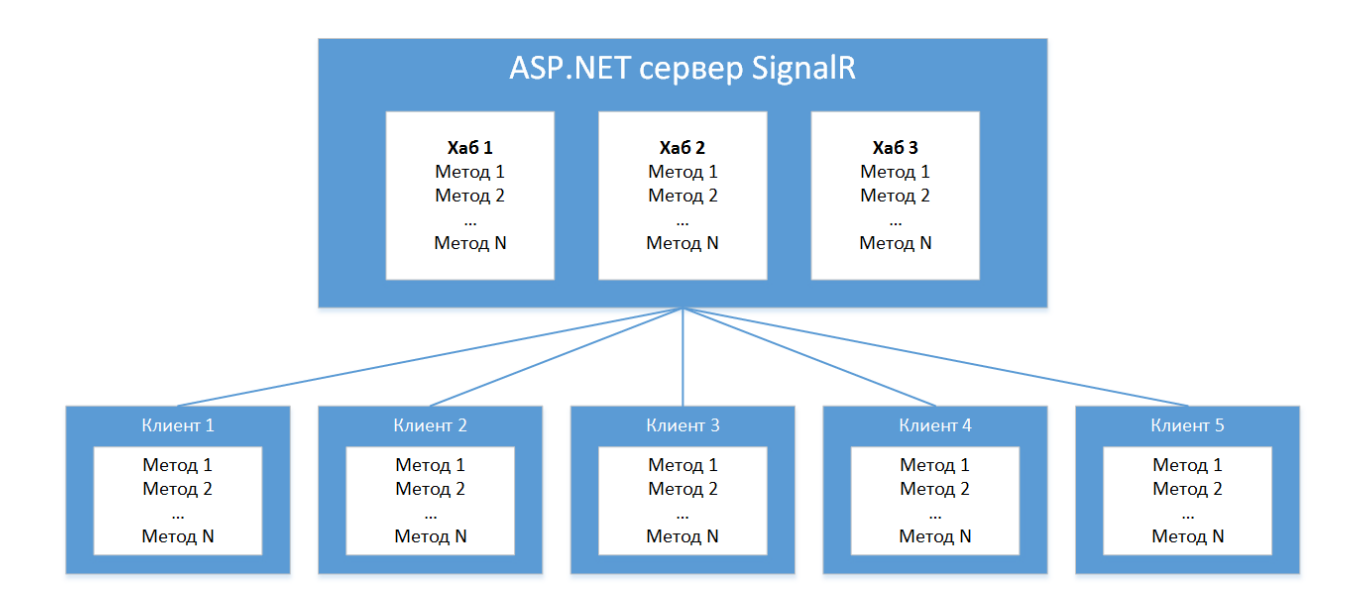

Рис. 1. Схема коммуникации клиента и сервера в SignalR

Клиентская обычно пишется с использованием JS, но есть реализации и под iOS, WP, Android, .NET. Серверная часть – ASP.NET (.NET и Mono).

Вызов методов сервера с клиента – достаточно простой процесс, а вот обратный – обращение сервера к клиенту – выполняется несколько сложнее: здесь уже используется механизм постоянных подключений.

В SignalR существует два типа библиотек:

- 1. Клиентские
- 2. Серверные

Клиентские, на JavaScript, .NET и других платформах, предназначены для методов клиента, эти методы могут вызываться с сервера, и для реализации механизма вызова серверных методов.

Серверные, ASP.NET библиотеки, предназначены для серверных методов. Они могут вызываться с клиентов. Также эти библиотеки могут использоваться для вызова некоторых методов, определённых на клиенте, с серверной стороны. Таким образом, хабы представляют собой не что иное, как реализацию удалённого вызова процедур или RPC.

В качестве простого примера работы с хабами, рассмотрим простой чат на SignalR между клиентами разных браузеров.

Для того, чтобы начать работу с хабами в SignalR 2.2.0, необходимо сперва добавить в проект OWIN (Open Web Interface for .NET) *startup* класс, в тело функции Configuration которого необходимо внести следующую строку:

app.MapSignalR();

```
Далее, создается класс хаба, который наследуется от базового Hubs.
public class chatHub : Hub
       ₹
              public void broadcastMessage(string text)
                     Clients.All.displayText(text);
              \mathcal{F}ŀ
```
Здесь, *broadcastMessage* – метод, вызываемый клиентом на сервере, *displayText* – метод, вызываемый сервером на клиенте. All указывает на то, что сообщение будет отправлено всем клиентам (о других возможностях будет рассказано позднее). Важно отметить, что метод *displayText* связывается уже непосредственно при выполнении.

Теперь, опишем файл разметки и, в нём же, скрипт.

```
<!DOCTYPE html>
<html xmlns="http://www.w3.org/1999/xhtml">
<head>
      <title>Tester</title>
</head>
<body>
      <div>
             <input type="text" id="msg" />
             <input type="button" id="broadcast" value="Broadcast" />
             <div id="messages"></div>
      \langle/div>
      <script src="../Scripts/jquery-1.6.4.min.js"></script>
      <script src="../Scripts/jquery.signalR-2.2.0.js"></script>
      <script src="signalr/hubs"></script>
      <script type="text/javascript">
             $(document).ready(function ()
             \mathbf{f}var broadcaster = $. connection. chartHub;$.connection.hub.start().done(function () {
                          $("#broadcast").click(function () {
                                 broadcaster.server.broadcastMessage($('#msg').val());
                          \});
                   \}:
                    broadcaster.client.displayText = function (text) {
                          \};
             )\langle/script>
</body>
\langle/html>
     Для начала, необходимо подключить соответствующие библиотеки JavaScript
```
JQuery, SignalR и библиотеку хабов. Создается объект *broadcaster*, который связывается с

хабом chatHub, он нужен, чтобы связываться с сервером и клиентами. Функции *displayText* и *broadcastMessage* – функции соответствующие одноименным в хабе *chatHub*, но уже реализованные на JavaScript. Первые метод – *displayText* – вызывается с сервера и построчно заполняет *div*-элемент сообщениями чата. Второй – *broadcastMessage* – вызов метода сервера, рассылающего сообщения на клиенты. Эта функция связывается с кнопкой. Результат выполнения кода представлен на рис. 2.

|                                                          |  |  | <u>ናከ</u>        | local | rester                                                      | localhost:48546/zero_root. |
|----------------------------------------------------------|--|--|------------------|-------|-------------------------------------------------------------|----------------------------|
| Привет от Edge!<br>Привет от Edge!<br>Привет от Firefox! |  |  | <b>Broadcast</b> |       | Привет от Firefox!<br>Привет от Edge!<br>Привет от Firefox! | <b>Broadcast</b>           |

Рис. 2. Общение клиентов через хабы

В примере чат запущен с двух браузеров – Firefox и Edge, с каждого было отправлено соответствующее сообщение в чат.

Библиотека SignalR также предлагает различные варианты рассылки сообщений в случае, если нам необходимо обращаться к какому-то конкретному клиенту или группе клиентов. Для этого существуют механизмы групп и рассылки по конкретным клиентам.

Во-первых, можно отправлять сообщения всем пользователям. Во-вторых, можно отправлять сообщения всем пользователям, кроме того, который вызывает функцию рассылки. В-третьих, можно отправлять сообщение тому, кто вызывает функцию. Дополнительно существует механизм, позволяющий отослать сообщение какому-то конкретному пользователю сообщение (с использованием *ConnectionID*) или же всем, кроме него.

В группы можно добавлять клиентов – создаётся задача (*Task*), которая прописывается в хабе. Параметром для добавления в группу является строковая константа – имя группы; текущий клиент определяется параметром *ConnectionID*.

public Task Join(string groupName)

{ return Groups.Add(Context.ConnectionId, groupName); } Для групп существует механизм рассылки по всем членам группы: public void BroadcastMessage(Person person) { Clients.Group(GroupName).displayText(Name, Message); } по всем членам группы, кроме конкретного пользователя: public void BroadcastMessage(Person person)

```
{ 
      Clients.OthersInGroup(GroupName).displayText(Name, Message); 
} 
рассылка конкретному пользователю: 
public void BroadcastMessage(Person person) 
{ 
      Clients.Group(GroupName, Context.ConnectionId).displayText(Name, Message); 
} 
     Для того, чтобы убрать пользователя из группы, необходимо в хабе создать
соответствующую задачу: 
public Task Leave(string groupName) 
{ 
      return Groups.Remove(Context.ConnectionId, groupName); 
} 
     Вызов методов производится стандартным образом, к примеру, вход в группу, 
посылка сообщения и выход из группы на JavaScript: 
$("#broadcast").click(function () {
```

```
broadcaster.server.join($('#groupName').val()); 
broadcaster.server.broadcastMessage({ Name: $('#name').val(), 
Message: $('#message').val(), Group: $('#groupName').val() }); 
broadcaster.server.leave($('#groupName').val());
```

```
});
```
Здесь *groupName*, *name* и *message* – соответствующие значения в input на htmlстранице.

#### **Постоянные подключения**

Постоянные подключения – это надежные полнодуплексные соединения с маленькой задержкой при передаче данных, с дополнительными возможностями по безопасности.

Клиент посылает запрос на установление связи. Сервер отвечает на этот запрос с информацией для установления соединения. Клиент использует эту информацию для установления соединения с лучшими параметрами. Клиент посылает запрос на подключение по налаженному соединению. Как только сервер принимает запрос на подключение, постоянное подключение считается установленным.

Порядок работы следующий: вначале устанавливается постоянное соединение с сервером, затем, посылаются *keep*-*alive* пакеты для поддержания соединения или же происходит обмен данными – запрос данных с сервера; посылка данных, отложенных для передачи на сервер. Или же, если соединение было разорвано из-за таймаута, происходит переподключение. В заключении, когда в постоянном подключении уже нет нужды, происходит разрыв соединения: клиент шлет команду отключения, а сервер, если получает эту команду, закрывает соединение, либо ждет таймаута. Пример работы изображен на рисунках 3 и 4.

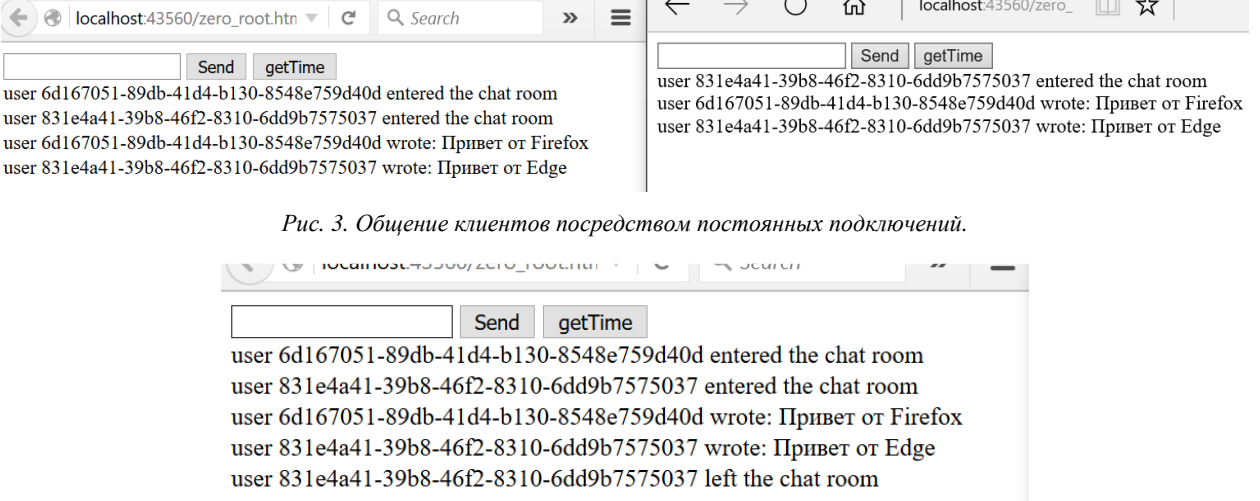

Рис. 4. Событие при отключении одного из клиентов

Схема работы с постоянными подключениями начинается с того же шага – создания OWIN *startup* класса, в тело функции *Configuration* которого необходимо внести следующие строки:

app.MapSignalR();

app.MapSignalR<chatPC>("/AlexPC");

Где "/AlexPC" задает имя для подключения.

Далее создается класс, наследующийся от базового *PersistentConnection*. В нем описываются события *OnConnected*, *OnReceived* и *OnDisconnected* – при подключении, при получении сообщения и при отключении соответственно – являющиеся типом *Task* – задачами. В них, схожим с хабами образом, определяется серверная логика, но, в отличие от хабов, автоматически передается и ID подключения – *connectionId*.

```
public class chatPC : PersistentConnection
```

```
{ 
       protected override Task OnConnected(IRequest request, string connectionId) 
       { 
       return Connection.Broadcast("user " + connectionId + " entered the chat room"); 
       } 
      protected override Task OnReceived(IRequest request, string connectionId, string 
      data) 
       { 
       return Connection.Broadcast("user " + connectionId + " wrote:\n" + data); 
       } 
       protected override Task OnDisconnected(IRequest request, string connectionId, bool 
       stopCalled) 
       { 
       return Connection.Broadcast("user " + connectionId +" left the chat room"); 
       } 
}
```
Создаем страницу разметки:

```
<!DOCTYPE html> 
<html xmlns="http://www.w3.org/1999/xhtml"> 
<head> 
        <title>Tester</title> 
</head> 
<body> 
        <div> 
               <input type="text" id="msg" /> 
 <input type="button" id="send" value="Send" /> 
 <input type="button" id="getTime" value="getTime" /> 
               <div id="messages"></div> 
        </div> 
        <script src="../Scripts/jquery-1.6.4.min.js"></script> 
        <script src="../Scripts/jquery.signalR-2.2.0.js"></script> 
        <script type="text/javascript"> 
               $(function () { 
                      var myConnection = $.connection("/AlexPC"); 
                      myConnection.received(function (data) { 
                            $("~#messages").append('<1i)' + data + ''</1i');
                      }); 
                      myConnection.start().done(function () { 
                             $('#send').click(function () { 
                                    myConnection.send($('#msg').val()); 
                                    $('#msg').val(''); 
                             }); 
                      }); 
               }); 
        </script> 
</body> 
</html>
```
Здесь *myConnection* задает соединение по ключу, определенному в хабе. Методы *send* и *received* определяют соответствующую логику посылки и принятия сообщений.

Также, как и в хабах, в постоянных подключениях существует механизм группировки. GroupManager позволяет добавлять членов в группу по *connectionId*, удалять членов из группы, осуществлять рассылку членам группы. Идентификаторам группы служит символьная строка. Группа существует с момента добавления в неё первого члена и до тех пор, пока в ней кто-то находится. Добавление членов в группу происходит путем добавления следующих сток в задачу OnConnected:

```
protected override Task OnConnected(IRequest request, string connectionId) 
{ 
string groupName = request.QueryString["roomName"];
if (!string.IsNullOrWhiteSpace(groupName)) 
this.Groups.Add(connectionId, groupName); 
return base.OnConnected(request, connectionId); 
} 
Удаление клиентов из группы происходит путем добавления следующих строк в задачу
```
OnDisconnected:

```
protected override Task OnDisconnected(IRequest request, string connectionId, bool
stopCalled)
₹.
string groupName = request.QueryString["roomName"];
if (!string.IsNullOrWhiteSpace(groupName))
this.Groups.Remove(connectionId, groupName);
return base. OnDisconnected (request, connectionId, stopCalled);
λ
Отправка сообщений группе осуществляется путём добавления следующих строк в задачу
```
OnReceived:

```
protected override Task OnReceived(IRequest request, string connectionId, string data)
ſ
string groupName = request.QueryString["roomName"];
return this.Groups.Send(groupName, data, connectionId);
ŀ
```
При этом, здесь *connectionId* указывает, каким клиентам сообщение не отправляется. К примеру, в данном случае, сообщение не выдается отправителю из-за клиентской логики на JavaScript.

Помимо перечисленных событий (задач) и свойств, у постоянных подключений существуют и другие:

URL - используется только клиентами на JavaScript для настройки  $\bullet$ соелинения

ConnectionToken - ConnectionId с приписанным идентификатором  $\bullet$ пользователя

KeepAliveTimeout - значение, использующееся для настройки времени проверки активности соединения

 $\bullet$  $DisconnectTimeout$  – время до разрыва соединения

TransportConnectTimeout - время, которое должен выждать клиент, до разрыва соединения или попытки соединения другим способом

Есть также и другие параметры, для более прецизионной настройки постоянных подключений. К тому же, для более гибкой работы с подключениями есть дополнительные методы работы с такими событиями как переподключение, смена состояния соединения, замедление соединения и прочими.

## Клиенты

JavaScript (Beo Помимо клиентов на браузеров), примеры которых демонстрировались выше, есть варианты клиентов на платформе .NET 4.0 и 4.5, Windows RT, Windows Phone 8, Silverlight 5, iOS *u* Android.

## **Заключение**

Библиотека SignalR постоянно обновляется и модифицируется, так что примеры кода актуальны на момент написания статьи. У этой технологии есть и свои проблемы: так, например, сообщалось, что в хабах не отслеживалось отключение клиента по таймауту.

Но, несмотря на такие проблемы, библиотека позволяет работать с интернетприложениями действительно в реальном времени и на различных клиентах.

### **Список литературы**

- **[1]** Keyvan N., Darren W. Pro ASP.NET SignalR Real-Time Communication in .NET with SignalR 2.1. NY: Apress, 2014. 360 p.
- **[2]** SignalR Official Web site. Available at: http://signalr.net/, accessed 15.12.2015.
- **[3]** Хабрахабр, коллективный блог. Режим доступа: http://habrahabr.ru/company/dnevnik\_ru/blog/167307/, дата обращения 15.12.2015.
- **[4]** Хабрахабр, коллективный блог. Режим доступа: http://habrahabr.ru/post/135604/ (дата обращения 15.12.2015).
- **[5]** Metanit сайт о программировании. Режим доступа: http://metanit.com/sharp/mvc5/16.1.php (дата обращения 15.12.2015).
- **[6]** ASP.NET Official Web site. Available at: http://www.asp.net/signalr/overview/gettingstarted/tutorial-getting-started-with-signalr-and-mvc, accessed 15.12.2015.